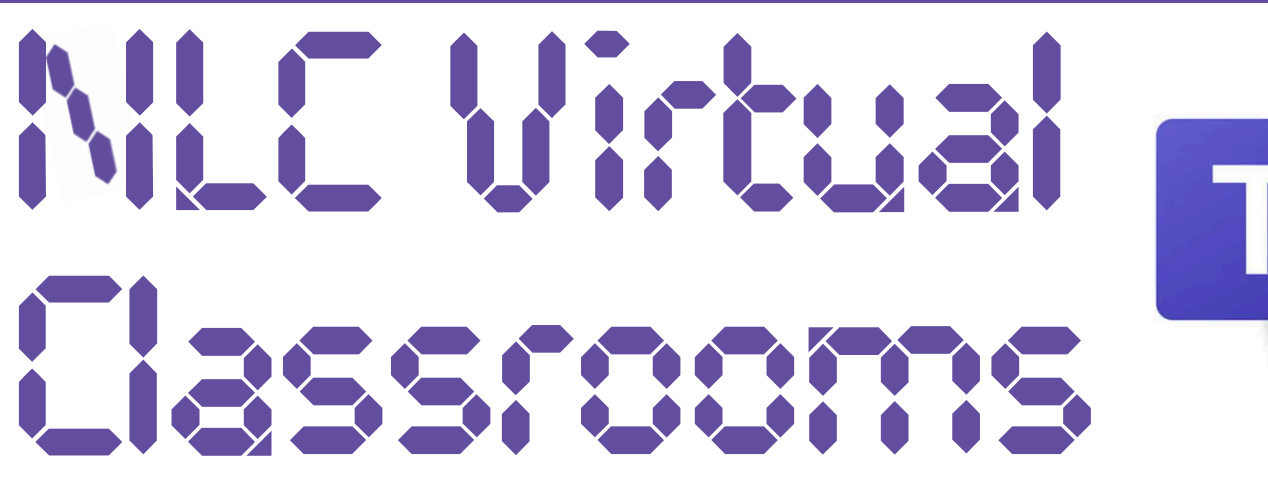

## Children and Young People

Your teacher may ask you to complete tasks from one of the NLC Virtual Classrooms on Teams. This guide will explain how to access these resources.

## I. Join the Team

## Remember!

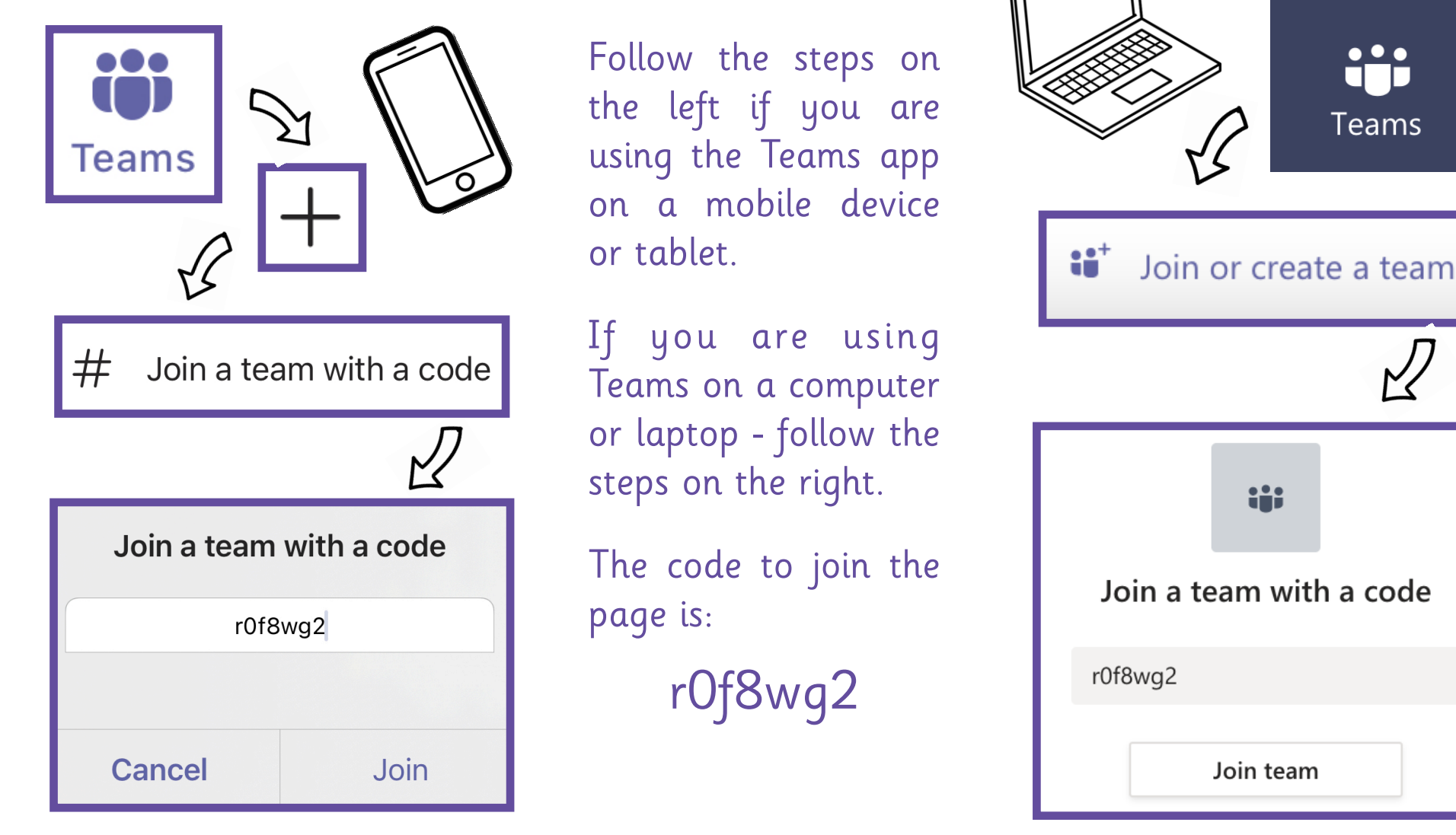

## 2. Finding Your Classroom

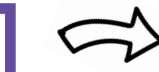

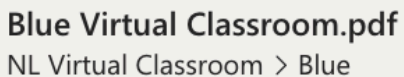

**DIGITAL** 

**LEARN HERE** 

**SCHOC** 

General

Blue

Green

Guides

Indigo

Orange

Red

Violet

Yellow

A list of channels will appear - your teacher will tell you which classroom to use. Click on this channel.

From the posts shared in the channel, click ... and then 'Open in Browser'.

Now, explore!

囚

To find out more about how to use the classrooms, click here.

الحا Open in Browser

Download

ලා Get link

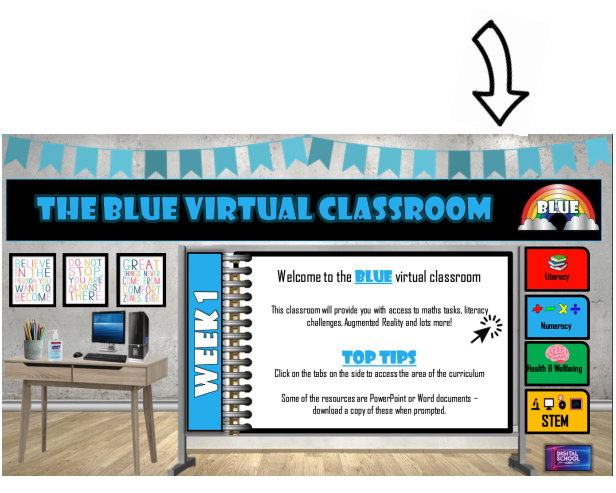

The Virtual Classroom Teams page is a space for schools all over North Lanarkshire. You are representing your own school when you contribute to this pages - keep any replies sensible and respectful.